## **3 Modifica delle unità di misura di velocità e chilometraggio:** Strumentazione *(Segue)*

## Versione ED

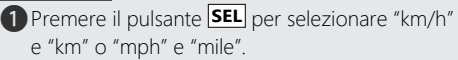

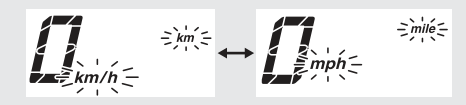

**2** Premere il pulsante **SET**. Una volta completata l'impostazione delle unità di misura di velocità e chilometraggio, il display passa alla modifica delle unità di misura del chilometraggio.

## **4 Modifica delle unità di misura dell'indicatore del consumo chilometrico:**

## Versione ED

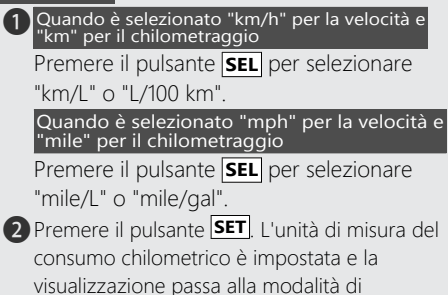

visualizzazione ordinaria.